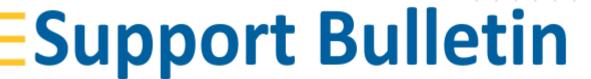

# Penmap Product Family & Trimble Identity

Geospatial, July 2021

All customers working with Penmap for Android/Penmap Project Manager or Penmap for Windows who sign in with their Trimble Identity in order to license the app or transfer data through the Trimble Connect cloud must upgrade to the latest versions, in order to continue operation after August 31st 2021.

In general the new sign in process will run via a Web Browser.

| Penmap Product Family            | 2 |
|----------------------------------|---|
| Trimble Identity (TID)           | 2 |
| Penmap for Android Freemium mode | 2 |
| Penmap for Android login         | 2 |
| Penmap for Android Freemium      | 3 |
| Penmap for Android sign out      | 4 |
| Penmap Project Manager           | 4 |
| Penmap for Windows               | 5 |
| Supported Browsers               | 7 |
| Contact                          | 7 |

## **Penmap Product Family**

The Penmap Product Family contains the following software packages:

- Penmap for Android
- Penmap for Windows
- Penmap Project Manager (including Penmap Cloud Converters)

### **Trimble Identity (TID)**

Trimble Identity is used for identification and licensing (Penmap for Android). You can use your Trimble Identity with several other Trimble products, such as SketchUp, Penmap, ProjectSight, Tekla, Trimble Sysque, Stabicad, Quadri, Trimble TerraFlex™ and more!

Trimble Identity provides single-sign-on access for all the Trimble Connect products. Use Trimble Identity when signing in to Trimble Connect to access your online licenses.

Find more information in the Geospatial Blogpost

#### **Penmap for Android Freemium mode**

With the new login behavior we have changed the Penmap Freemium behavior.

To use Penmap for Android Freemium a TID is needed. You just need to create a new TID and you are able to work with the freemium version. The TID is free of charge.

An active Penmap for Android subscription is required to exchange data via Trimble Connect and to connect a GNSS sensor with Penmap for Android.

# **Penmap for Android login**

To use Penmap for Android a TID is required in the current version.

The new Sign in routine reroutes to Trimble ID web login at Penmap startup. The subscription for the used TID will be checked after signing in.

If no TID is available already just go to create an account to set up a TID.

https://geospatial.trimble.com

www.trimble.com

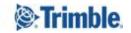

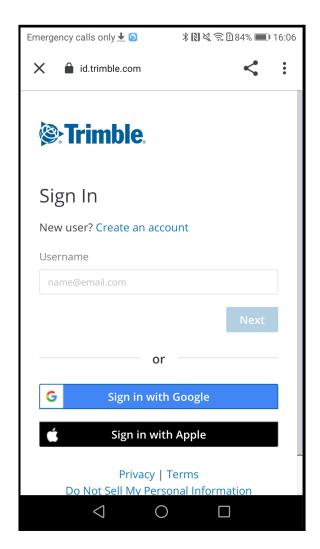

#### **Penmap for Android Freemium**

If a TID with no Penmap subscription is used for signing in, a notification comes up at startup.

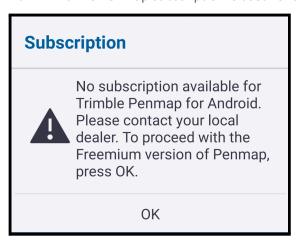

The project overview also shows a big exclamation mark in the upper right corner.

A click to the notification forwards to the Trimble Geospatial dealer locator, where you can buy or renew a subscription..

https://geospatial.trimble.com

www.trimble.com

© 2021, Trimble Inc. All rights reserved. Trimble, the Globe & Triangle logo, are trademarks of Trimble Inc., registered in the United States and in other countries TMX-2050 is a trademark of Trimble Inc. All other trademarks are the property of their respective owners.

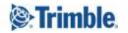

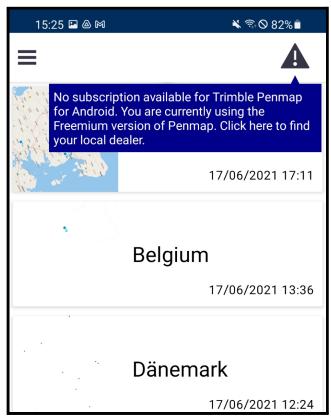

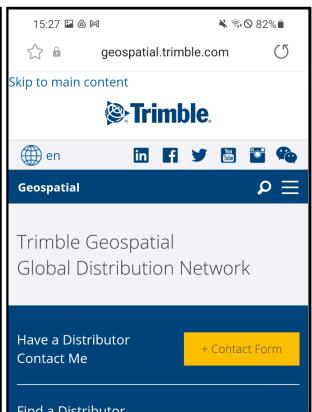

#### Penmap for Android sign out

To logout for Penmap for Android select **Sign out** in the main menu  $\equiv$ .

This will bring you back to a screen where you can sign in again.

# **Penmap Project Manager**

Penmap Project Manager needs the TID to sign in to Trimble Connect and give you access to projects you are assigned to.

Starting Penmap Project Manager opens the default web browser to login with the TID.

https://geospatial.trimble.com

www.trimble.com

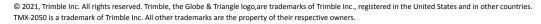

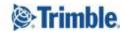

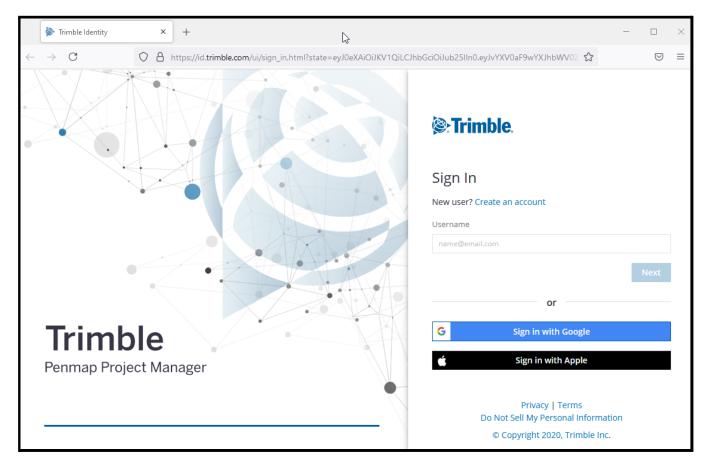

After the sign in, the window closes automatically and brings you back to Penmap Project Manager..

Penmap Project Manager will start synchronisation after that.

Depending on the Browser settings the login data is stored, if Penmap Project Manager is closed.

If you explicitly sign out you have to login again at the next startup.

# **Penmap for Windows**

The new TID behavior also changed the sync process in Penmap for Windows for Trimble Connect.

It's no longer possible to enter user ID and password in Penmap for Windows. To use Trimble Connect just set the Share Service to **Trimble Connect** and **check** to start the login.

https://geospatial.trimble.com

www.trimble.com

© 2021, Trimble Inc. All rights reserved. Trimble, the Globe & Triangle logo, are trademarks of Trimble Inc., registered in the United States and in other countries. TMX-2050 is a trademark of Trimble Inc. All other trademarks are the property of their respective owners.

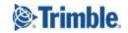

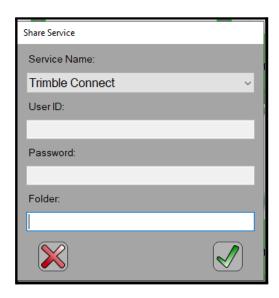

In the next step a window of the default browser opens to login to Trimble Connect with the TID.

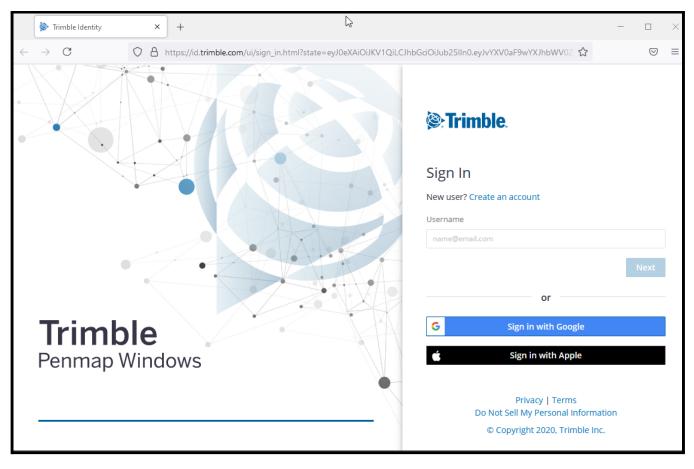

Logout Trimble Connect can be found in the settings now.

https://geospatial.trimble.com

www.trimble.com

© 2021, Trimble Inc. All rights reserved. Trimble, the Globe & Triangle logo, are trademarks of Trimble Inc., registered in the United States and in other countries. TMX-2050 is a trademark of Trimble Inc. All other trademarks are the property of their respective owners.

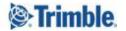

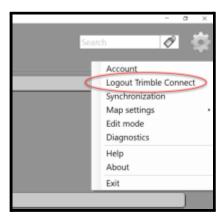

# **Supported Browsers**

Trimble Identity has been tested in the following browsers:

- Google Chrome (latest version + last two versions)
- Apple Safari (latest version + last two versions)
- Mozilla Firefox (latest version + last two versions)
- Internet Explorer (latest version + last two versions)
- Microsoft Edge (latest version + last two versions)

Results on other browsers or other versions can be unreliable.

#### **Contact**

For more information or questions contact the Trimble Penmap community.

https://community.trimble.com/groups/penmap-for-andriod

https://geospatial.trimble.com

www.trimble.com

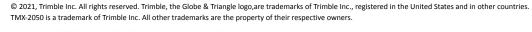

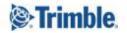